# 电子表格根据单元格控制是否可填写

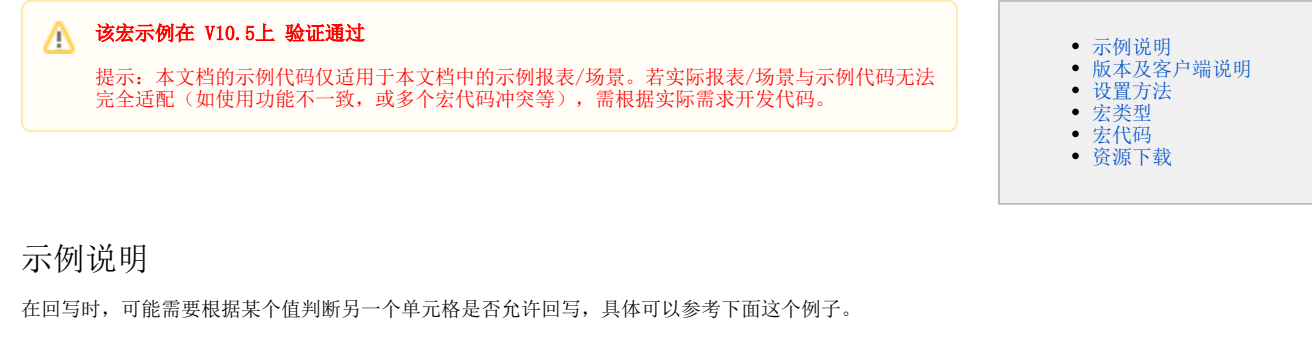

<span id="page-0-0"></span>当平铺参数选择"是",则允许回写,

2 ★ ■导出 ₩

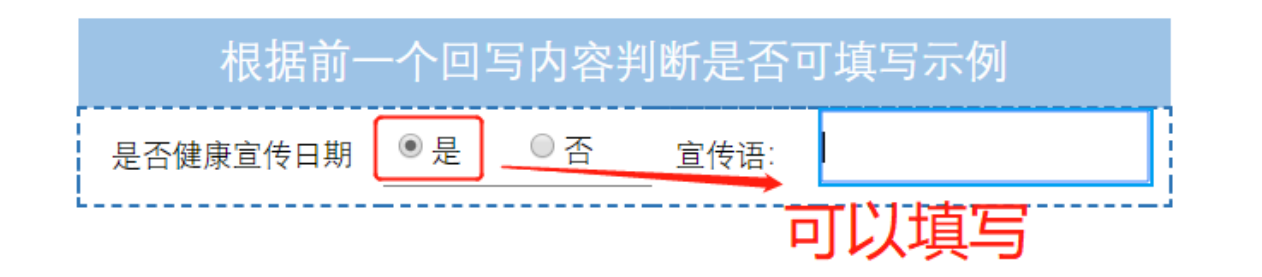

当平铺参数选择"否",则不允许回写,

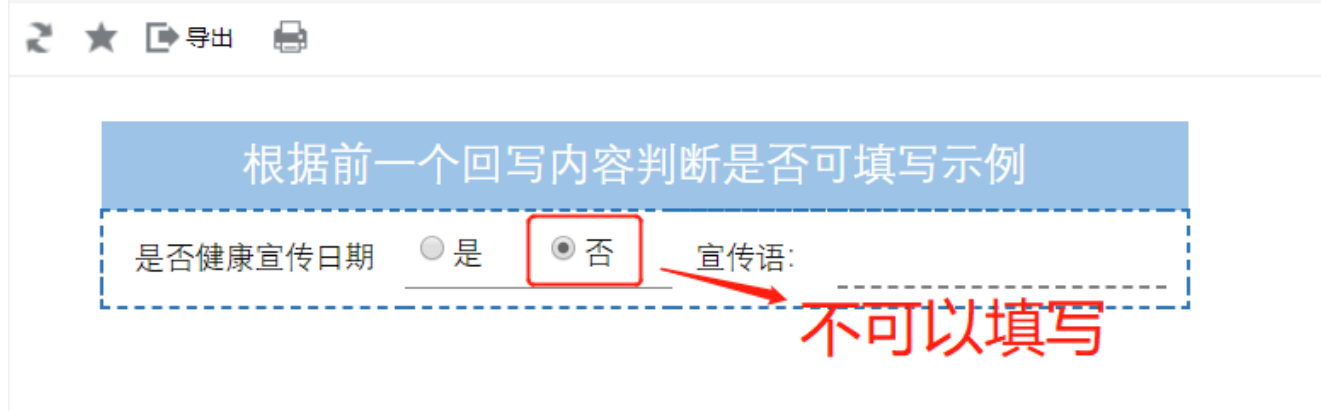

<span id="page-0-1"></span>版本及客户端说明

1.版本:最新版本

2.PC端

3.浏览器:IE、Chrome、Firefox

<span id="page-0-2"></span>设置方法

### 1.创建电子表格

首先在电子表格设计器中,创建电子表格报表。

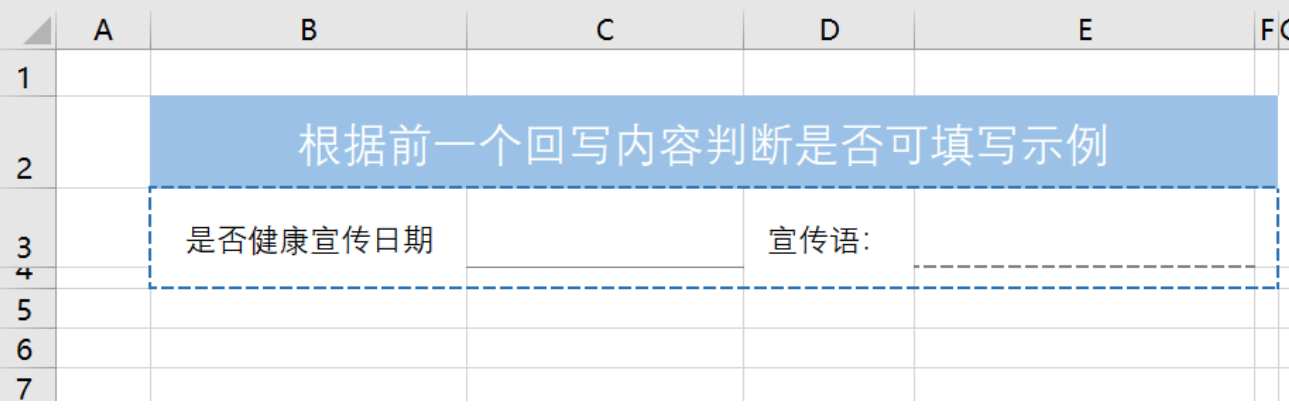

#### 2.设置填报属性

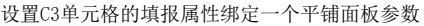

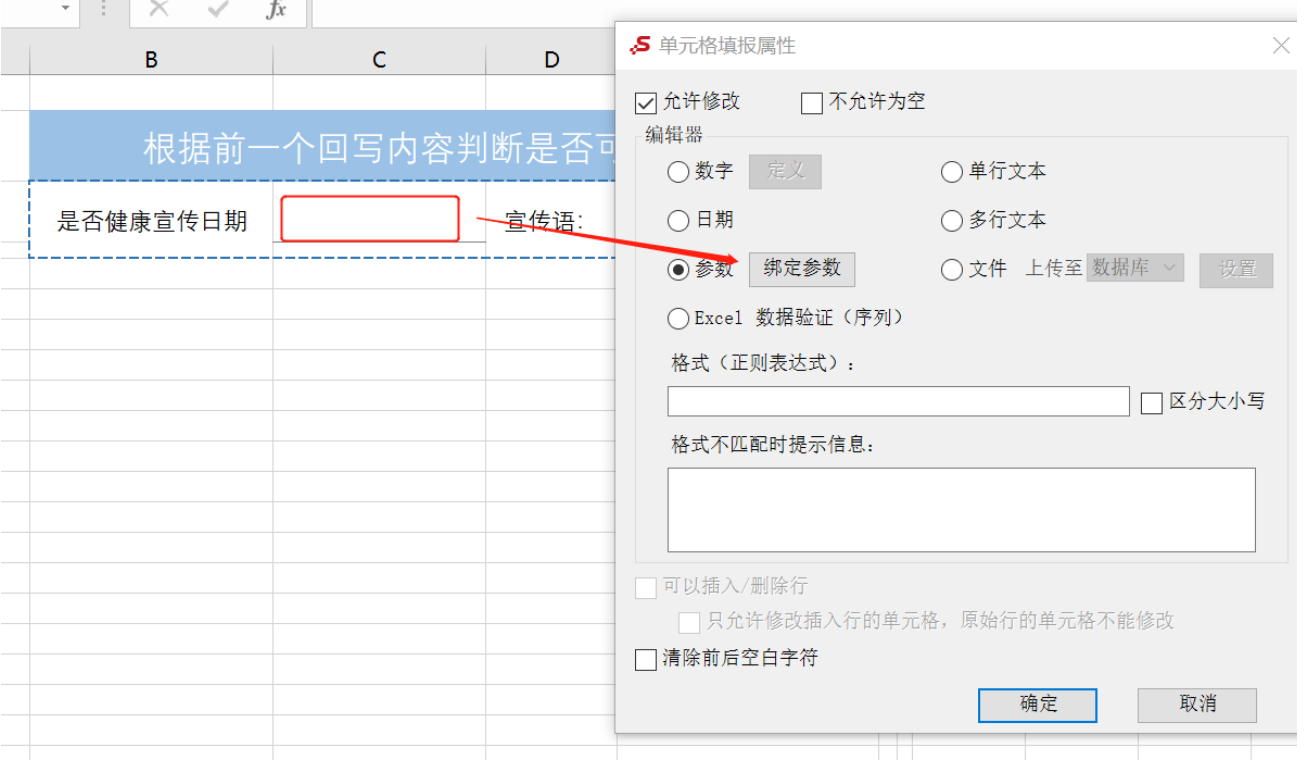

设置E3单元格的填报属性为文本

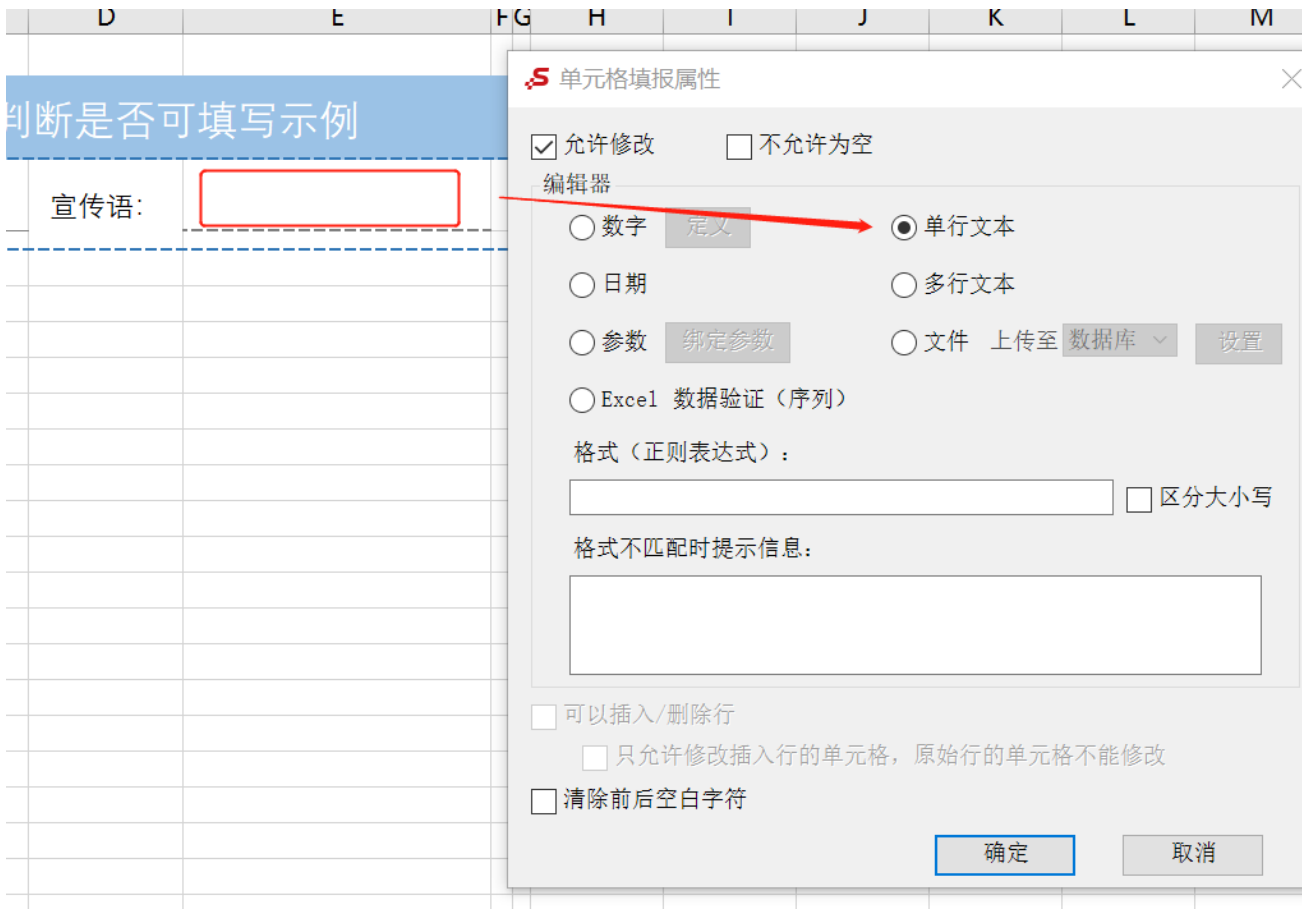

### 3.进入宏界面

选中电子表格,右键选择 编辑宏 进入报表宏界面。

#### 4.创建客户端宏

在报表宏界面**新建客户端模块**。在弹出的**新建模块**对话框中,选择对象为spreadsheetReport、事件为**onRenderReport**、并把下面宏代码复制到代 码编辑区域。

## <span id="page-2-0"></span>宏类型

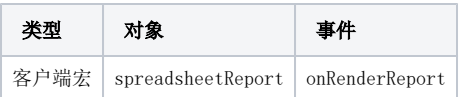

<span id="page-2-1"></span>宏代码

```
function main(spreadsheetReport) {
    //
   spreadsheetReport.spreadsheetReportWriteBack.updateWriteBackData_old = spreadsheetReport.
spreadsheetReportWriteBack.updateWriteBackData;
     //
    spreadsheetReport.spreadsheetReportWriteBack.updateWriteBackData = function(sheetIndex, position, td, 
oldValue, value, displayValue, type, update) {
       var cells = spreadsheetReport.elemSheetFrame.contentWindow;
        var cell = cells.writableMap[position];//
       if (cell.cell == "C3") { //C3if (value == "") \frac{1}{2} //C3""
                //E32,4writableMap[2:4]
                if (cells.writableMap["2:4"]) {
                    cells.writableMap["bak.2:4"] = cells.writableMap["2:4"];
                    delete cells.writableMap["2:4"];
 }
            } else {
                if (cells.writableMap["bak.2:4"]) {
                    cells.writableMap["2:4"] = cells.writableMap["bak.2:4"];
                    delete cells.writableMap["bak.2:4"];
 }
 }
 }
        this.updateWriteBackData_old(sheetIndex, position, td, oldValue, value, displayValue, type, update);
    }
}
```
## <span id="page-3-0"></span>资源下载

报表资源:[电子表格根据单元格控制是否可填写.xml](https://wiki.smartbi.com.cn/download/attachments/51943098/%E7%94%B5%E5%AD%90%E8%A1%A8%E6%A0%BC%E6%A0%B9%E6%8D%AE%E5%8D%95%E5%85%83%E6%A0%BC%E6%8E%A7%E5%88%B6%E6%98%AF%E5%90%A6%E5%8F%AF%E5%A1%AB%E5%86%99.xml?version=2&modificationDate=1712833835000&api=v2)